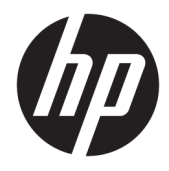

Ghid pentru utilizator

© Copyright 2019 HP Development Company, L.P.

Windows este marcă comercială înregistrată sau marcă comercială a Microsoft Corporation în Statele Unite şi/sau în alte ţări/regiuni.

Informaţiile din documentul de faţă pot fi modificate fără notificare prealabilă. Singurele garanţii pentru produsele şi serviciile HP sunt specificate în declaraţiile exprese de garanţie care însoţesc respectivele produse şi servicii. Nimic din conţinutul de faţă nu trebuie interpretat ca reprezentând o garanţie suplimentară. Compania HP nu va fi răspunzătoare pentru erorile tehnice sau editoriale ori pentru omisiunile din documentul de faţă.

RMN: HSN-DL01

Prima ediție: Octombrie 2019

Cod document: L60466-271

### **Despre acest ghid**

- **AVERTISMENT!** Indică o situaţie periculoasă care, dacă nu este evitată, **poate** cauza vătămări grave sau decesul.
- **ATENŢIE:** Indică o situaţie periculoasă care, dacă nu este evitată, **poate** cauza vătămări minore sau moderate.
- **IMPORTANT:** Indică informaţii considerate importante, dar care nu au legătură cu situaţii periculoase (de exemplu, mesaje referitoare la daune materiale). Avertizează utilizatorul că nerespectarea întocmai a tuturor instrucțiunilor din cadrul unei proceduri poate avea ca rezultat pierderea de date sau deteriorarea componentelor hardware sau software. De asemenea, conţine informaţii esenţiale pentru a înţelege o noţiune sau pentru a realiza o activitate.
- **WOTĂ:** Conține informații suplimentare, care scot în evidență sau completează puncte importante din textul principal.
- **SFAT:** Oferă indicii utile pentru finalizarea unei activităţi.

# **Cuprins**

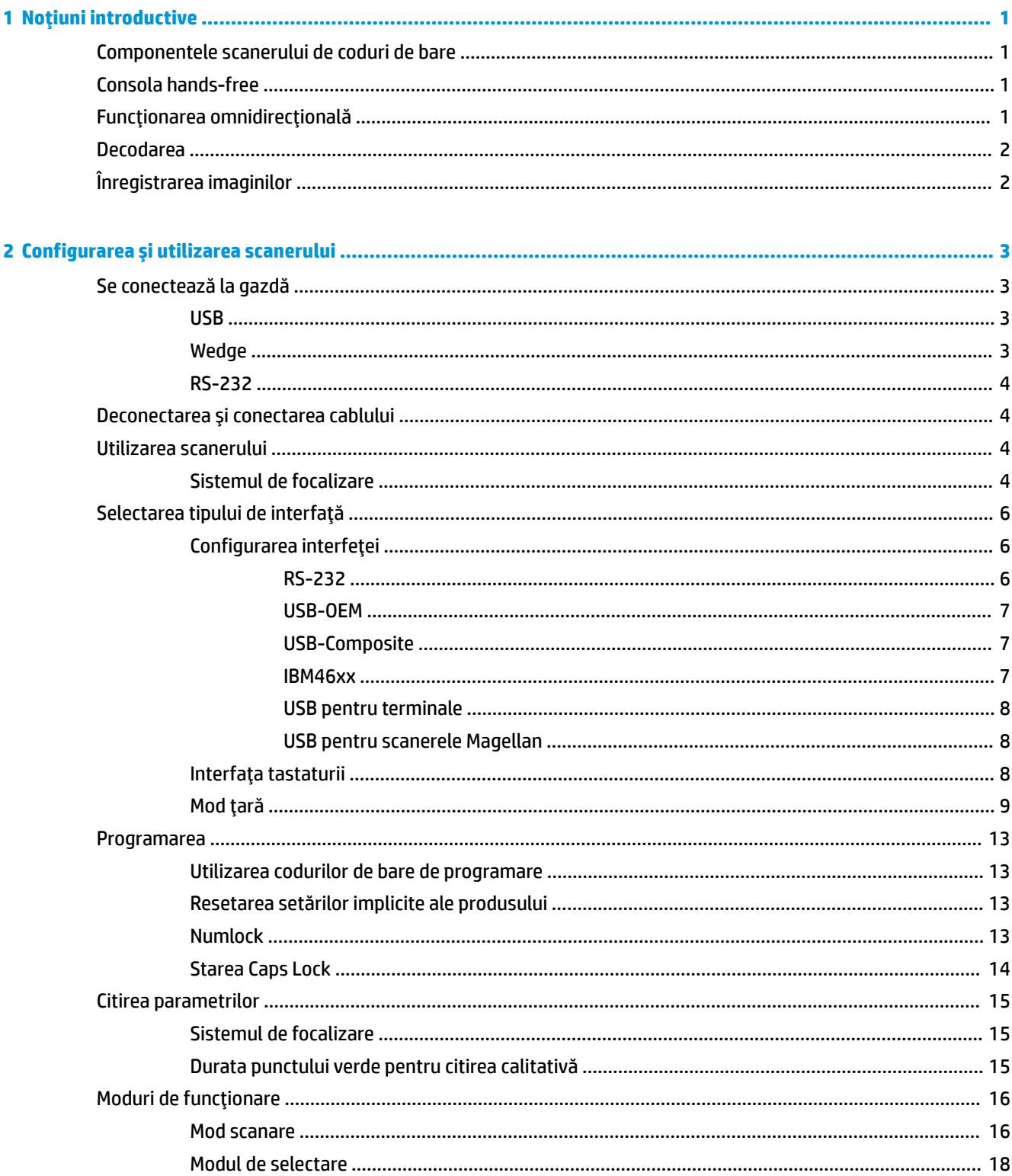

ż

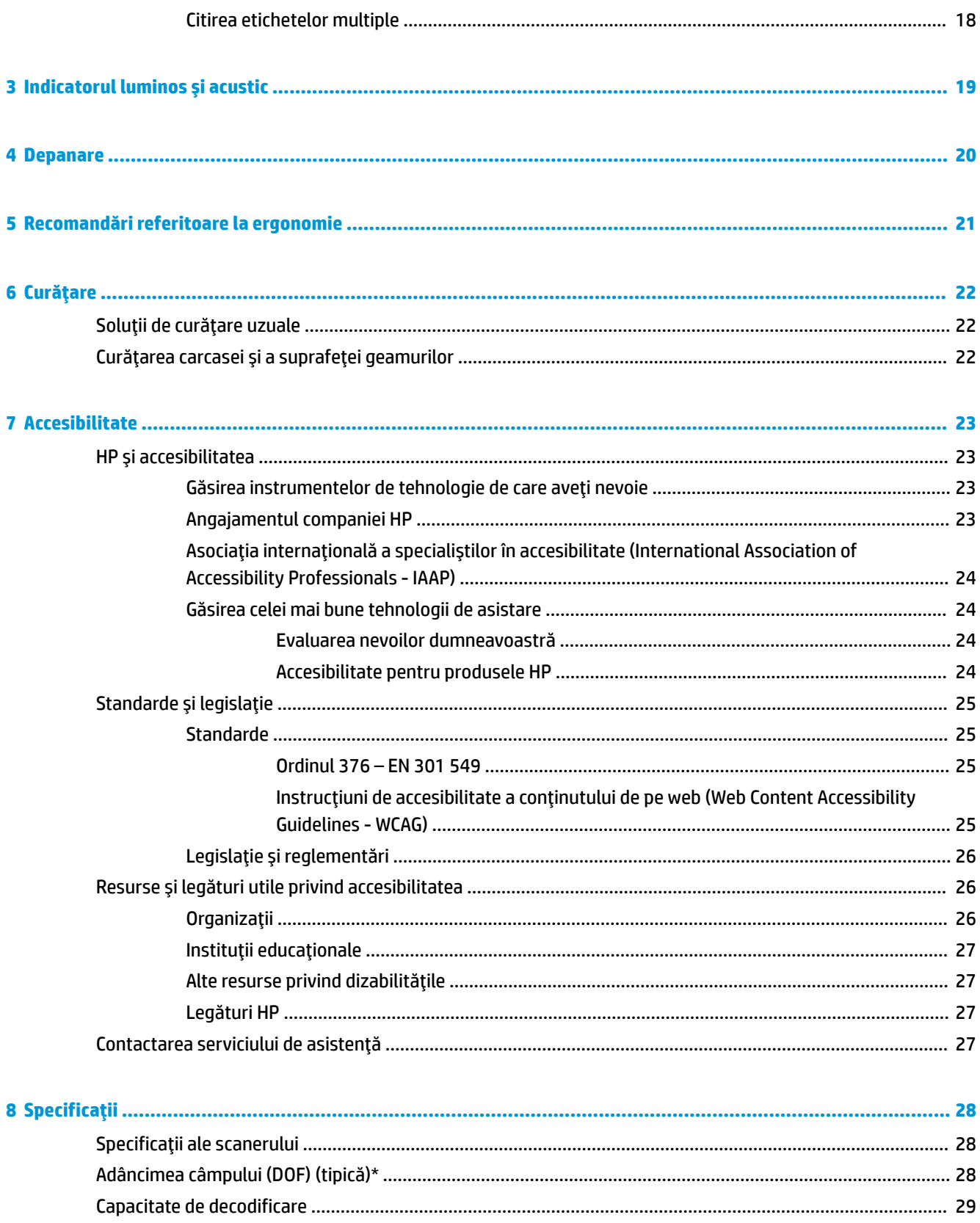

# <span id="page-6-0"></span>**1 Noţiuni introductive**

Pentru notificări despre reglementări şi despre siguranţă, consultaţi documentul *Notificare despre produs*, care este pus la dispoziţie în kitul de documentare. Pentru a accesa cel mai recent ghid pentru utilizator, mergeţi la <http://www.hp.com/support> şi urmaţi instrucţiunile pentru a găsi produsul dumneavoastră. Apoi selectaţi **Ghiduri pentru utilizatori**.

## **Componentele scanerului de coduri de bare**

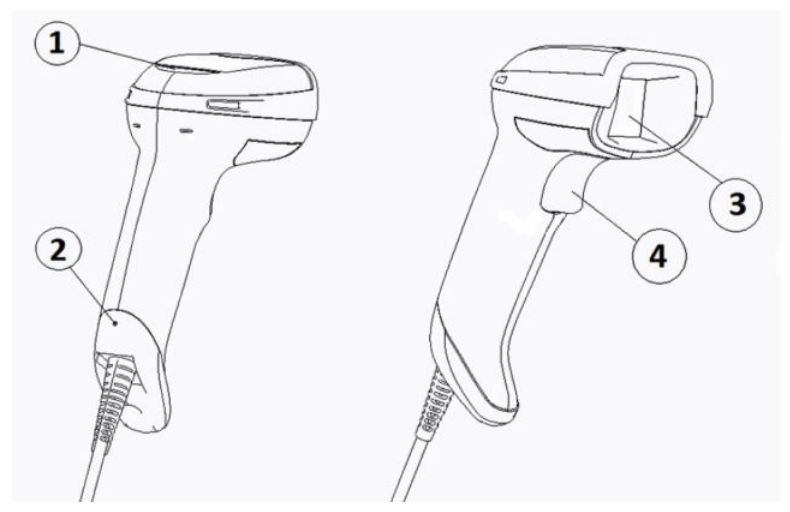

**Tabelul 1-1 Componentele scanerului de coduri de bare**

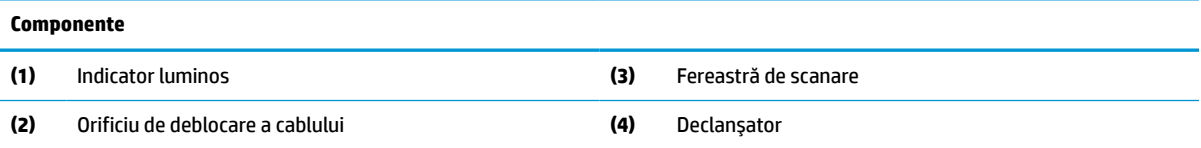

## **Consola hands-free**

În funcţie de model este disponibilă o consolă hands-free sau un suport integrat. Consola susţine scanerul de coduri de bare într-un unghi care permite scanarea hands-free, permiţând şi depozitarea scanerului.

Atunci când introduceţi scanerul de coduri de bare în consolă, modul de scanare se modifică automat în modul hands-free.

## **Funcţionarea omnidirecţională**

Scanerul de coduri de bare este un cititor omnidirecţional, care vă permite scanarea unui cod de bare din orice direcţie.

**▲** Pentru a citi sau înregistra o imagine, îndreptaţi scanerul de coduri de bare către aceasta şi apăsaţi pe declanşator.

<span id="page-7-0"></span>**MOTĂ:** În cazul în care scanerul de coduri de bare este așezat în consola aferentă, scanerul detectează automat codul de bare din câmpul vizual, folosind cuplajul magnetic. Scanerul comută apoi sistemul de citire din modul de declanşare în modul cu senzor automat.

## **Decodarea**

Scanerul de coduri de bare decodează toate codurile de bare 1D (liniare) şi 2D, inclusiv codurile liniare GS1 DataBar, codurile poştale (poşta chineză) şi codurile suprapuse (cum ar fi codurile suprapuse extinse GS1 DataBar, codurile suprapuse GS1 DataBar, codurile GS1 DataBar şi codurile suprapuse omnidirecţionale). Scanerul expediază fluxul de date de la un simbol decodificat la computerul-gazdă, iar apoi scanerul este disponibil pentru citirea altui simbol.

## **Înregistrarea imaginilor**

Scanerul de coduri de bare poate funcţiona ca o cameră, prin înregistrarea unor imagini întregi sau a unor secţiuni din etichete, semnături şi altor elemente. Pentru mai multe informaţii, consultaţi modulul utilitar pentru configurarea scanerului de coduri de bare HP, seria D.

# <span id="page-8-0"></span>**2 Configurarea şi utilizarea scanerului**

Parcurgeţi paşii de mai jos pentru conectarea scanerului de coduri de bare şi pentru iniţializarea comunicării cu gazda:

- 1. Conectați cablul la scanerul de coduri de bare și gazdă (consultați Se conectează la gazdă, la pagina 3).
- **2.** Configuraţi interfaţa (consultaţi [Configurarea](#page-11-0) interfeţei, la pagina 6).
- **3.** Programaţi scanerul de coduri de bare (vedeţi [Programarea, la pagina](#page-18-0) 13).

## **Se conectează la gazdă**

Folosiţi ilustraţiile de mai jos pentru a stabili modul de conectare a scanerului.

### **USB**

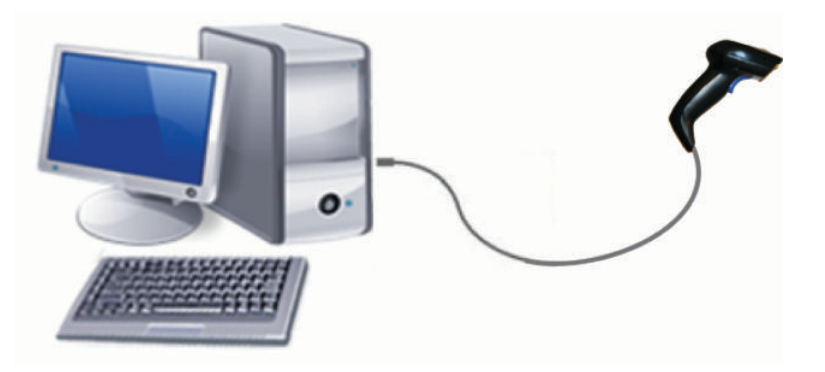

## **Wedge**

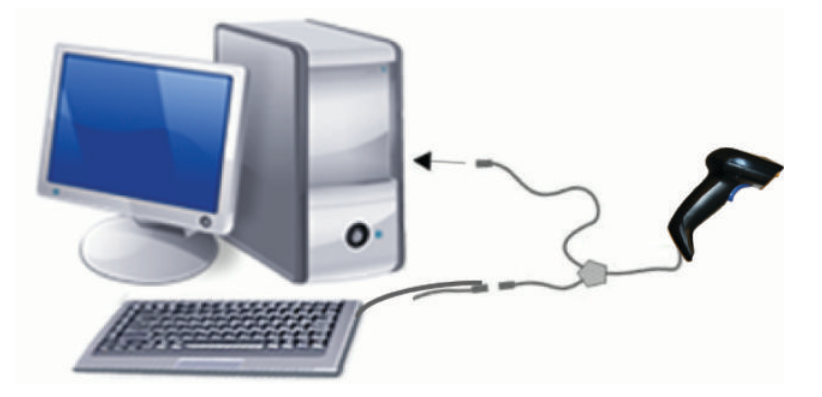

## <span id="page-9-0"></span>**RS-232**

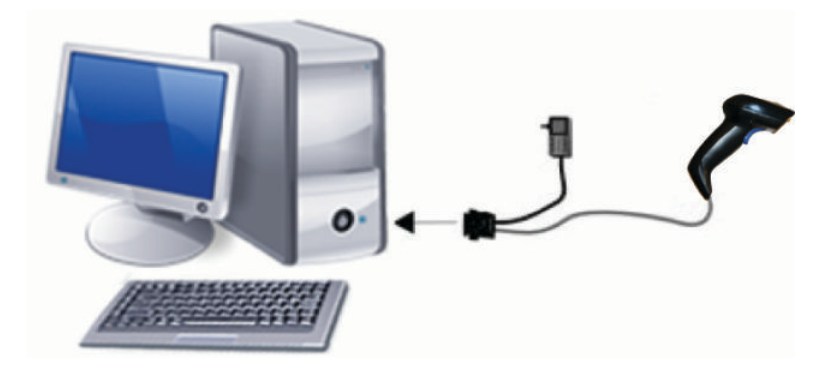

## **Deconectarea şi conectarea cablului**

Urmaţi paşii de mai jos pentru a scoate cablul de interfaţă din scanerul de coduri de bare:

- **1.** Inseraţi capătul unei agrafe de hârtie în orificiul de deblocare din spatele mânerului.
- **2.** Trageţi cablul în afară, punând presiune.

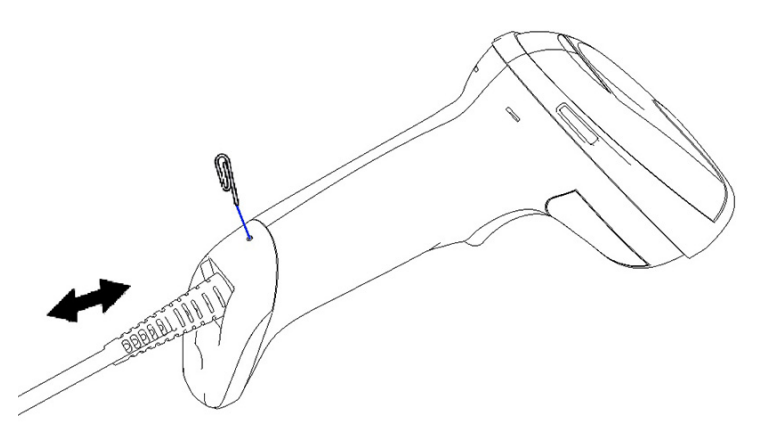

**SFAT:** La inserarea cablului, asigurați-vă că clema conectorului se află pe aceeași parte cu orificiul de deblocare al scanerului de coduri de bare și inserați cablul până când se blochează pe poziție.

## **Utilizarea scanerului**

### **Sistemul de focalizare**

Scanerul de coduri de bare înregistrează şi decodifică coduri de bare. Acesta are o funcţie internă de detectare a mişcării, care activează un sistem inteligent de focalizare în momentul în care percepe mişcarea dispozitivului. Sistemul de focalizare indică câmpul vizual, pe care trebuie să îl poziţionaţi peste codul de bare.

O rază roşie iluminează eticheta. Câmpul vizual indicat de sistemul de focalizare devine cu atât mai mic cu cât apropiaţi mai mult scanerul de coduri de bare. Poziţionaţi codurile cu bare sau elemente mici mai aproape de scaner şi codurile şi elementele mari mai departe de scaner.

Citirea are succes dacă sistemul de focalizare este centrat şi întregul cod de bare se află în câmpul vizual. Citirea cu succes este anuntată printr-un semnal sonor și printr-un indicator LED cu punct verde, pentru citirea calitativă.

Imaginile de mai jos prezintă şabloanele diferite ale sistemului de focalizare.

Indicatorul LED cu punct verde pentru citirea calitativă:

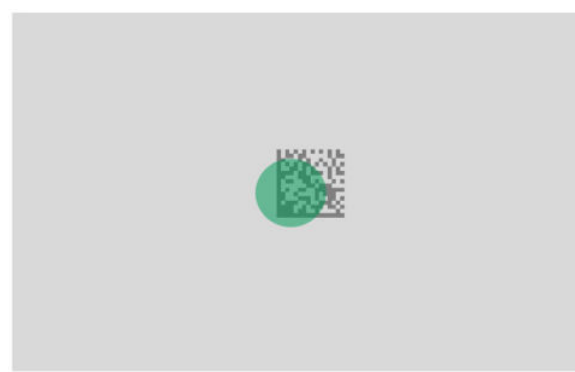

Dimensiunea relativă şi localizarea şablonului sistemului de focalizare:

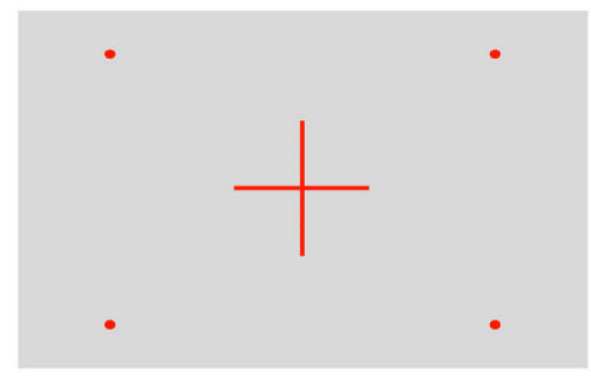

Simbol matriceal 2D:

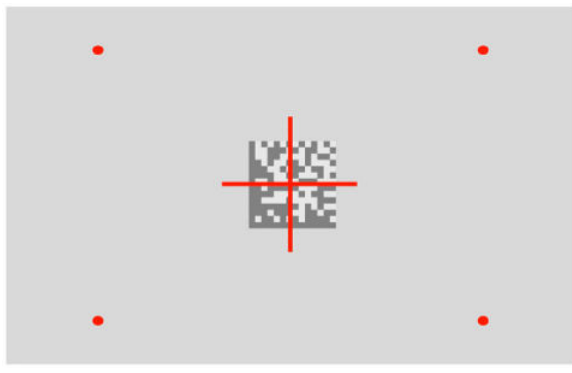

Bară liniară:

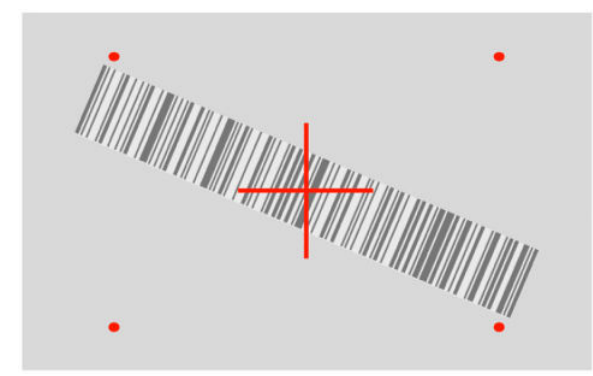

## <span id="page-11-0"></span>**Selectarea tipului de interfaţă**

După conectarea scanerului de coduri de bare la gazdă, scanaţi codul de bare corespunzător tipului de interfaţă a sistemului.

Scanerul de coduri de bare suportă următoarele interfeţe gazdă:

- RS-232 STD
- RS-232 WN
- IBM46XX port 9b (este necesar un cablu specific)
- USB HID POS
- USB Toshiba TEC
- USB (tastatură, COM, OEM)
- USB Composite (tastatură + COM)
- USB pentru scanerele Magellan
- Wedge cu tastatură

### **Configurarea interfeţei**

Scanaţi codul de programare corespunzător, din lista de mai jos, pentru selectarea tipului de interfaţă pentru sistemul dvs.

**W NOTĂ:** Spre deosebire de alte caracteristici și opțiuni de programare, selectare interfeței impune exclusiv scanarea unui singur cod de bare de programare. Nu scanaţi un cod de bare de intrare sau ieşire înainte de a scana codul de bare pentru selectarea interfeţei.

Unele interfeţe necesită pornirea scanerului în stare dezactivată în momentul pornirii. Dacă trebuie să efectuați o configurare suplimentară a scanerului în această stare, apăsați declanșatorul și mențineți-l timp de 5 secunde. Scanerul comută într-o stare care îi permite programarea cu coduri de bare.

### **RS-232**

Interfaţă RS-232

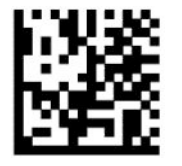

Selectați RS232-STD

— — — — — — — — — — — — — — — — — — — — — — — —

— — — — — — — — — — — — — — — — — — — — — — — —

RS-232 Wincor-Nixdorf

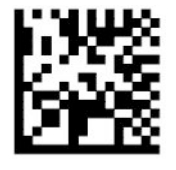

Selectati RS232-WN

<span id="page-12-0"></span>RS-232 Pentru utilizarea cu OPOS/UPOS/JavaPOS

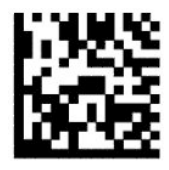

Selectaţi RS-232 OPOS

— — — — — — — — — — — — — — — — — — — — — — — —

USB Com pentru simularea interfeţei RS-232

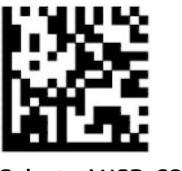

Selectaţi USB-COM-STD

**USB-OEM**

USB-OEM (poate fi utilizat pentru OPOS/UPOS/JavaPOS)

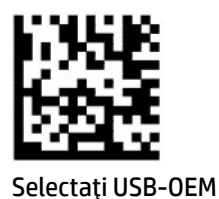

**USB-Composite**

USB-Composite

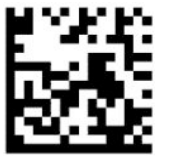

Selectaţi USB-Composite

### **IBM46xx**

IBM46xx Port 9b

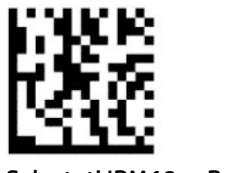

Selectaţi IBM46xx Port 9b

### <span id="page-13-0"></span>**USB pentru terminale**

USB HID POS

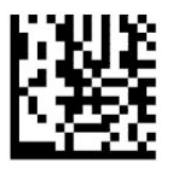

Selectați USB HID POS

USB Toshiba TEC

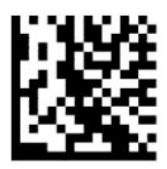

Selectaţi USB Toshiba TEC

### **USB pentru scanerele Magellan**

USB pentru Magellan

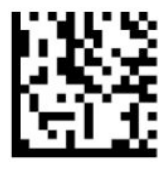

Selectaţi USB pentru scanerele Magellan

### **Interfaţa tastaturii**

Utilizaţi codurile de bare de programare pentru selectarea opţiunilor pentru tastatura USB şi interfeţele wedge.

AT, PS/2 25-286, 30-286, 50, 50Z, 60, 70, 80, 90, şi 95 cu codificare standard

— — — — — — — — — — — — — — — — — — — — — — — —

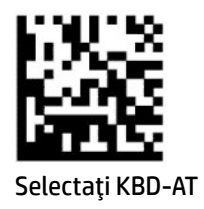

— — — — — — — — — — — — — — — — — — — — — — — —

— — — — — — — — — — — — — — — — — — — — — — — —

Wedge cu tastatură pentru IBM AT PS2 cu codificare standard, însă fără tastatură externă

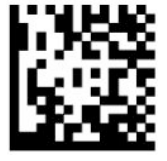

Selectați KBD-AT-NK

<span id="page-14-0"></span>AT, PS/2 25-286, 30-286, 50, 50Z, 60, 70, 80, 90, şi 95 cu cod alternativ

— — — — — — — — — — — — — — — — — — — — — — — —

— — — — — — — — — — — — — — — — — — — — — — — —

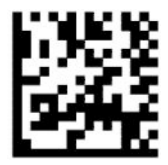

Selectaţi KBD-AT-ALT

Wedge cu tastatură pentru IBM AT PS2 cu codificare alternativă, însă fără tastatură externă

— — — — — — — — — — — — — — — — — — — — — — — —

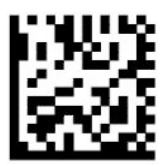

Selectati KBD-AT-ALT-NK

Tastatură USB cu codificare standard

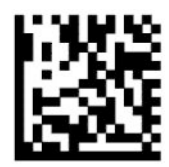

Selectaţi tastatura USB (setare implicită)

Tastatură USB cu codificare alternativă

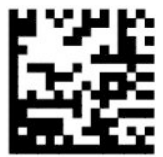

Tastatură USB cu codificare alternativă

### **Mod ţară**

Această caracteristică specifică ţara sau limba suportată de tastatură. Interfeţele de mai jos suportă toate modurile de ţară:

- Tastatură USB cu codificare alternativă
- Tastatură USB cu codificare standard
- AT, PS/2 25-286, 30-286, 50, 50Z, 60, 70, 80, 90, şi 95 cu codificare standard
- Wedge cu tastatură pentru IBM AT PS2 cu codificare standard, însă fără tastatură externă
- AT, PS/2 25-286, 30-286, 50, 50Z, 60, 70, 80, 90, şi 95 fără cod alternativ
- Wedge cu tastatură pentru IBM AT PS2, fără codificare alternativă, însă fără tastatură externă

Toate celelalte interfete suportă numai următoarele moduri de tară: SUA, Belgia, Marea Britanie, Franța, Germania, Italia, Spania şi Suedia.

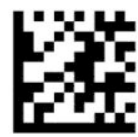

Intrarea sau ieşirea din modul de programare

— — — — — — — — — — — — — — — — — — — — — — — —

— — — — — — — — — — — — — — — — — — — — — — — —

— — — — — — — — — — — — — — — — — — — — — — — —

— — — — — — — — — — — — — — — — — — — — — — — —

— — — — — — — — — — — — — — — — — — — — — — — —

— — — — — — — — — — — — — — — — — — — — — — — —

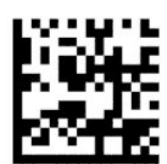

Mod ţară = SUA (setare implicită)

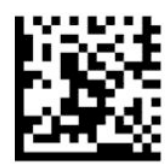

Mod ţară = Belgia

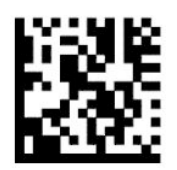

Mod ţară = Croaţia\*

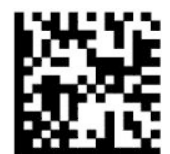

Mod ţară = Republica Cehă\*

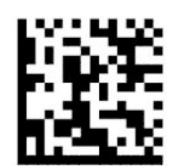

Mod ţară = Danemarca\*

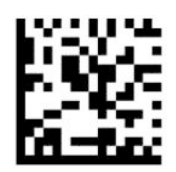

Mod ţară = Franţa

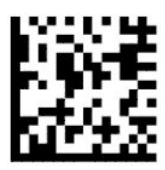

Mod ţară = franceză canadiană\*

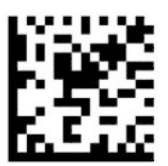

Mod ţară = Germania

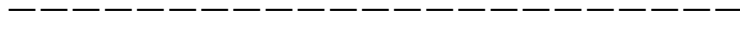

— — — — — — — — — — — — — — — — — — — — — — — —

— — — — — — — — — — — — — — — — — — — — — — — —

— — — — — — — — — — — — — — — — — — — — — — — —

— — — — — — — — — — — — — — — — — — — — — — — —

— — — — — — — — — — — — — — — — — — — — — — — —

— — — — — — — — — — — — — — — — — — — — — — — —

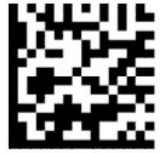

Mod ţară = Ungaria\*

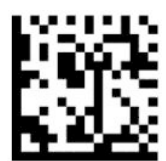

Mod ţară = Italia

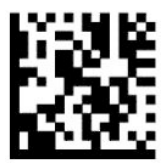

Mod ţară = Japonia tasta 106\*

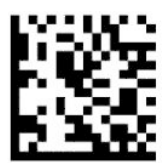

Mod ţară = lituaniană\*

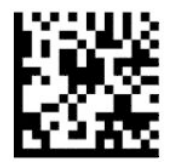

Mod ţară = Norvegia\*

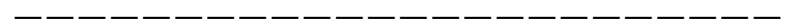

— — — — — — — — — — — — — — — — — — — — — — — —

— — — — — — — — — — — — — — — — — — — — — — — —

— — — — — — — — — — — — — — — — — — — — — — — —

— — — — — — — — — — — — — — — — — — — — — — — —

— — — — — — — — — — — — — — — — — — — — — — — —

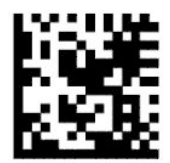

Mod ţară = Polonia\*

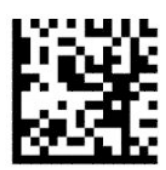

Mod ţară = Portugalia\*

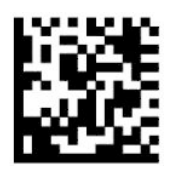

Mod ţară = România\*

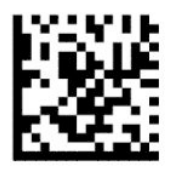

Mod ţară = Spania

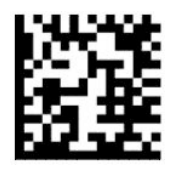

Mod ţară = Suedia

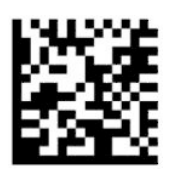

<span id="page-18-0"></span>Mod ţară = Slovacia\*

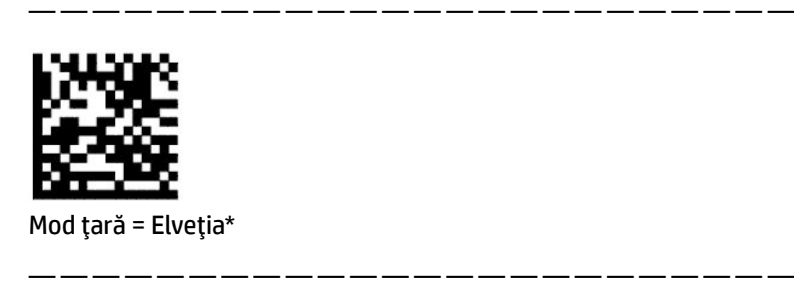

\*Suportă numai interfeţele incluse în descrierea caracteristicii modului de ţară.

## **Programarea**

Scanerul de coduri de bare este configurat cu un set de caracteristici standard, implicite. După scanarea codului de bară al interfeţei, selectaţi alte opţiuni şi personalizaţi scanerul de coduri de bare folosind codurile de bare de programare, disponibile în [Configurarea](#page-11-0) interfeţei, la pagina 6.

### **Utilizarea codurilor de bare de programare**

Unele etichete cu coduri de bare pentru programare, cum ar fi cea de resetare a setărilor implicite, necesită numai scanarea respectivei etichete unice, pentru implementarea modificării. Alte coduri de bare necesită setarea scanerului de coduri de bare în modul de programare înainte de scanare, după cum urmează:

- **1.** Scanaţi o singură dată un cod de bare de intrare sau ieşire, pentru a intra în modul de programare.
- **2.** Scanati setările parametrilor.
- **3.** Scanaţi codul de bare de intrare sau ieşire pentru a accepta modificările. Această scanare duce la ieşirea din modul de programare și determină revenirea scanerului de coduri de bare în modul de funcționare normală.

### **Resetarea setărilorimplicite ale produsului**

Dacă doriți să restabiliți configurația inițială a scanerului de coduri de bare, scanați codul de bare de mai jos.

**MOTĂ:** Setările implicite din fabrică se bazează pe tipul de interfață. Înainte de scanarea acestei etichete, asigurați-vă că ați configurat scanerul de coduri de bare pentru interfața corectă. Pentru mai multe informații, consultaţi [Selectarea tipului de interfaţă,](#page-11-0) la pagina 6.

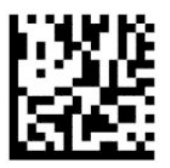

Resetarea la setările implicite

### **Numlock**

Această opţiune specifică setarea tastei Numlock, în timp ce vă aflaţi în interfaţa wedge cu tastatură. Aceasta este valabilă numai pentru interfeţele cu codificare alternativă. Nu este valabilă pentru tastatura USB.

<span id="page-19-0"></span>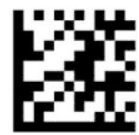

Intrarea sau ieşirea din modul de programare

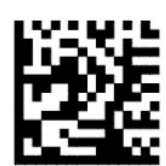

Numlock = tasta Numlock nemodificată (setare implicită)

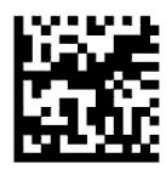

Numlock = tasta Numlock comutată

## **Starea Caps Lock**

Această opţiune specifică formatul în care scanerul de coduri de bare expediază datele caracterelor. Este valabilă pentru interfeţele wedge cu tastatură. Nu este valabilă la selectarea unei codificări alternative.

— — — — — — — — — — — — — — — — — — — — — — — —

— — — — — — — — — — — — — — — — — — — — — — — —

— — — — — — — — — — — — — — — — — — — — — — — —

— — — — — — — — — — — — — — — — — — — — — — — —

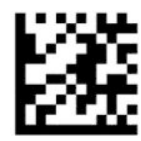

Intrarea sau ieşirea din modul de programare

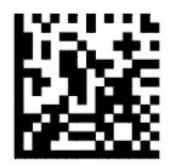

Stare Caps Lock = Caps Lock dezactivat (setare implicită)

— — — — — — — — — — — — — — — — — — — — — — — —

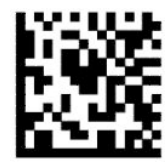

Stare Caps Lock = Caps Lock activat

<span id="page-20-0"></span>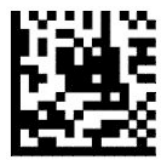

Stare Caps Lock = activare Caps Lock automat

## **Citirea parametrilor**

Mutaţi scanerul de coduri de bare către ţintă şi centraţi şablonul de focalizare şi sistemul de iluminare, pentru a capta şi decodifica imaginea. Pentru mai multe informaţii, consultaţi Utilizarea [scanerului,](#page-9-0) la pagina 4.

Sistemul de focalizare se dezactivează pentru scurt timp după înregistrarea imaginii. Dacă nu se detectează niciun cod, sistemul de focalizare se activează înainte de următoarea înregistrare. Lampa rămâne aprinsă până când se decodifică simbolul.

La scanarea simbolurilor, ajustati distanta la care tineti scanerul codului de bare până când se înregistrează imaginea.

### **Sistemul de focalizare**

Sunt disponibile mai multe opţiuni pentru personalizarea sistemului de control al focalizării. Pentru mai multe informații și codurile de bare de programare, vedeți [Sistemul de focalizare,](#page-9-0) la pagina 4.

### **Durata punctului verde pentru citirea calitativă**

Cititorul de coduri de bare poate proiecta un punct verde, care să indice o citire reuşită. Utilizaţi următoarele coduri de bare pentru a specifica durata razei indicatorului de citire calitativă, după o citire reuşită.

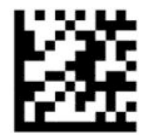

Intrarea sau ieşirea din modul de programare

— — — — — — — — — — — — — — — — — — — — — — — —

— — — — — — — — — — — — — — — — — — — — — — — —

— — — — — — — — — — — — — — — — — — — — — — — —

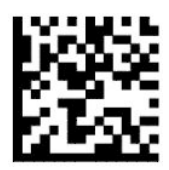

Punct verde pentru citirea calitativă dezactivat

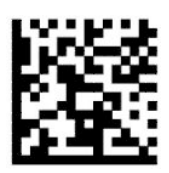

Durata punctului verde pentru citirea calitativă = scurtă (300 ms) (setare implicită)

<span id="page-21-0"></span>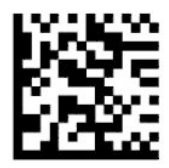

Durata punctului verde pentru citirea calitativă = medie (500 ms)

— — — — — — — — — — — — — — — — — — — — — — — —

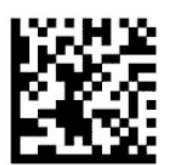

Durata punctului verde pentru citirea calitativă = lungă (800 ms)

## **Moduri de funcţionare**

### **Mod scanare**

Puteţi seta scanerul pentru a funcţiona în mai multe moduri de scanare, după cum urmează:

Declanşare singulară (setare implicită) – acest mod este asociat cu operaţiunile tipice cu scanerul de coduri de bare ţinut în mână. La apăsarea declanşatorului, lampa se aprinde şi scanerul încearcă citirea unei etichete. Scanarea este activată până când se produce una dintre următoarele acţiuni:

- Expiră timpul de scanare maximum programabil.
- Se citește o etichetă.
- Se eliberează declanşatorul.

Impuls multiplu declanşator – scanarea începe la apăsarea declanşatorului şi continuă după eliberarea acestuia, până când apăsaţi din nou declanşatorul sau până când expiră timpul de scanare maximum programabil. Citirea unei etichete nu dezactivează scanarea. Pauză citire dublă împiedică citirile multiple nedorite în acest mod.

Menţinere declanşator multiplu – scanarea începe la apăsarea declanşatorului şi produsul scanează până la eliberarea declanşatorului sau până la expirarea intervalului maxim de scanare\*. Citirea unei etichete nu dezactivează scanarea. Pauză citire dublă împiedică citirile multiple nedorite în acest mod.

Întotdeauna pornit – lampa este întotdeauna pornită şi scanerul codului de bare este întotdeauna pregătit pentru citirea codului de bare. Pauză citire dublă împiedică citirile multiple nedorite.

Intermitent – lampa scanerului codului de bare luminează intermitent, indiferent de starea declanşatorului. Citirea codului se produce numai în timpul intervalului de iluminare intermitentă\*. Pauză citire dublă\* împiedică citirile multiple nedorite.

Detectare obiect – scanerul caută modificări în câmpul său vizual. Șablonul de focalizare este întotdeauna pornit, pentru a indica zona de citire optimă. Dacă se detectează un număr predefinit de mişcări, se activează lampa albă. Scanarea continuă până la citirea etichetei sau până la expirarea intervalului maxim de scanare.

\*Controlat de intervalul pornire şi de oprire a iluminării intermitente.

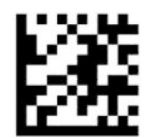

### Intrarea sau ieşirea din modul de programare

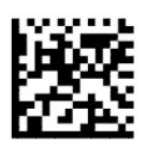

Mod scanare = declanşare singulară (setare implicită)

— — — — — — — — — — — — — — — — — — — — — — — —

— — — — — — — — — — — — — — — — — — — — — — — —

— — — — — — — — — — — — — — — — — — — — — — — —

— — — — — — — — — — — — — — — — — — — — — — — —

— — — — — — — — — — — — — — — — — — — — — — — —

— — — — — — — — — — — — — — — — — — — — — — — —

— — — — — — — — — — — — — — — — — — — — — — — —

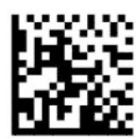

Mod scanare = impuls multiplu declanşator

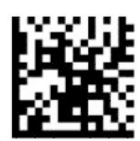

Mod scanare = menţinere declanşator multiplu

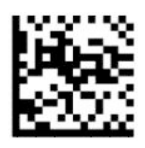

Mod scanare = intermitent

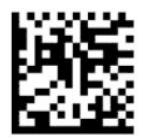

Mod scanare = întotdeauna pornit

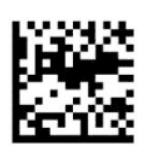

Mod scanare = mod consolă

## <span id="page-23-0"></span>**Modul de selectare**

Modul de selectare specifică capacitatea scanerului de coduri de bare de a decodifica etichete atunci când acestea sunt aproape de centrul şablonului de focalizare, care este zona indicată de crucea roşie. Modul de selectare este un proces de decodificare și transmisie, în care codurile de bare care nu se încadrează în distanţa configurabilă faţă de centrul şablonului de focalizare, nu sunt confirmate sau transmise către gazdă. Acesta este activ numai dacă scanerul se află în modul de declanşare singulară. Dacă scanerul comută într-un alt mod de citire, modul de selectare se dezactivează automat.

**W NOTĂ:** Această caracteristică este compatibilă cu funcția de citire a etichetelor multiple într-un volum.

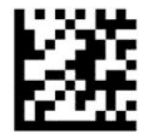

Intrarea sau ieşirea din modul de programare

— — — — — — — — — — — — — — — — — — — — — — — —

— — — — — — — — — — — — — — — — — — — — — — — —

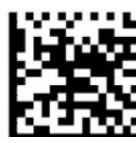

Mod de selectare = dezactivat (setare implicită)

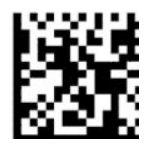

Mod de selectare = activat

## **Citirea etichetelor multiple**

Scanerul de coduri de bare oferă o serie de opţiuni pentru citirea etichetelor multiple. Consultaţi modulul utilitar de configurare a scanerului de coduri de bare HP din seria D, pentru descrierile acestor caracteristici şi ale etichetelor de programare.

# <span id="page-24-0"></span>**3 Indicatorul luminos şi acustic**

Indicatorul acustic se declanşează şi indicatorul luminos al scanerului se aprinde intermitent sau îşi schimbă culoarea pentru a indica diverse funcţii sau erori ale scanerului de coduri de bare. Punctul verde se aprinde pentru a indica o citire calitativă. Tabelul de mai jos prezintă aceste indicaţii.

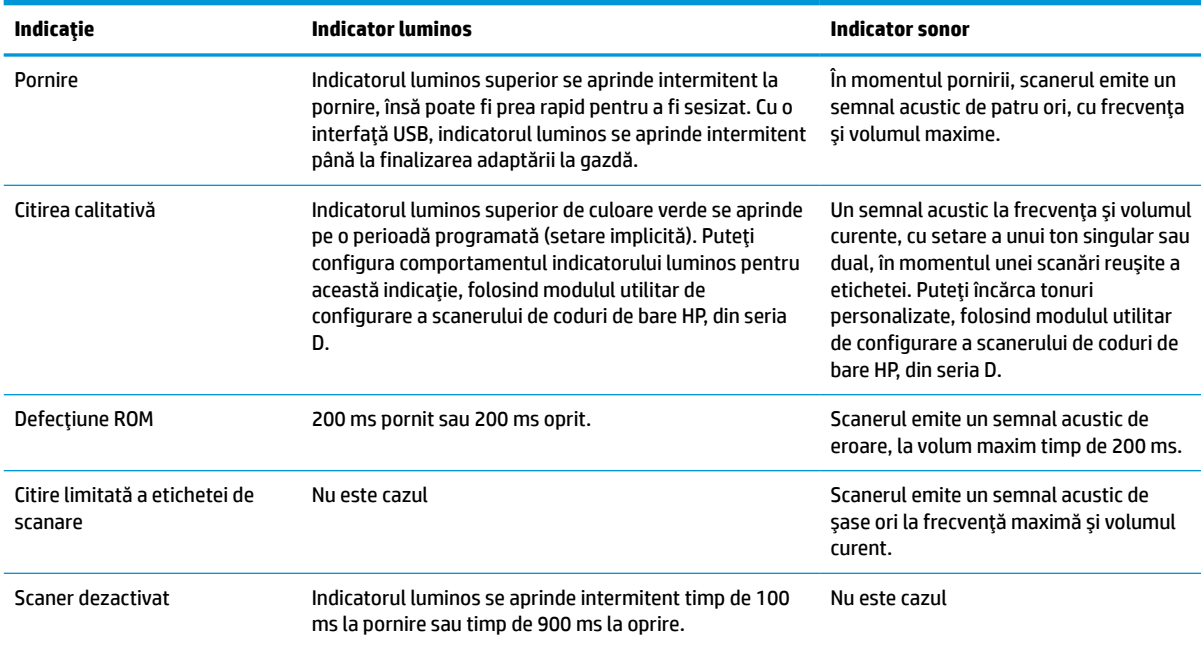

#### **Tabelul 3-1 Indicatorul luminos şi acustic**

# <span id="page-25-0"></span>**4 Depanare**

## **Tabelul 4-1 Depanare**

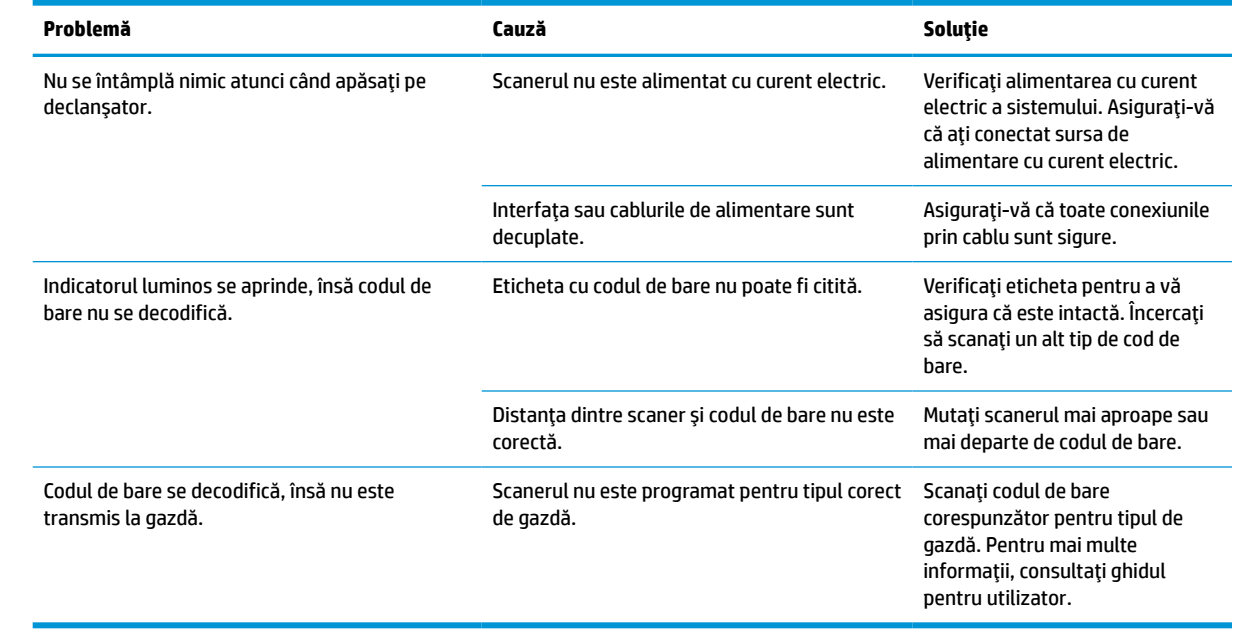

# <span id="page-26-0"></span>**5 Recomandărireferitoare la ergonomie**

**ATENŢIE:** Pentru a evita sau minimiza posibilul risc de accidentare, consultaţi recomandările de mai jos:

- Reduceţi sau eliminaţi mişcările repetitive.
- Menţineţi o poziţie neutră.
- Reduceţi sau eliminaţi forţa excesivă.
- Păstraţi la îndemână obiectele utilizate frecvent.
- Efectuaţi sarcinile la înălţimea corectă.
- Reduceţi sau eliminaţi vibraţiile.
- Reduceţi sau eliminaţi presiunea directă.
- Furnizaţi staţii de lucru ajustabile.
- Asiguraţi distanţa adecvată.
- **Asigurați distanța adecvată.**
- Asigurați un mediu de lucru adecvat.
- Îmbunătățiți procedurile de lucru.

# <span id="page-27-0"></span>**6 Curăţare**

Suprafeţele exterioare şi ferestrele de scanare expuse la scurgeri, pete sau acumulare de impurităţi necesită o curăţare periodică pentru a asigura cea mai bună performanţă în timpul operaţiunilor de scanare. Utilizaţi procedurile următoare pentru a păstra scanerul într-o stare bună de funcţionare.

- **ATENȚIE:** Asigurați-vă că ați întrerupt alimentarea cu curent electric și că ați decuplat dispozitivul de la priză înainte de curăţare.
- **IMPORTANT:** Nu utilizați agenți de curățare sau lavete abrazive.

## **Soluţii de curăţare uzuale**

Soluțiile de curățare și dezinfectanții de mai jos sunt testați pentru utilizarea pe carcase.

#### **Tabelul 6-1 Soluţii de curăţare uzuale**

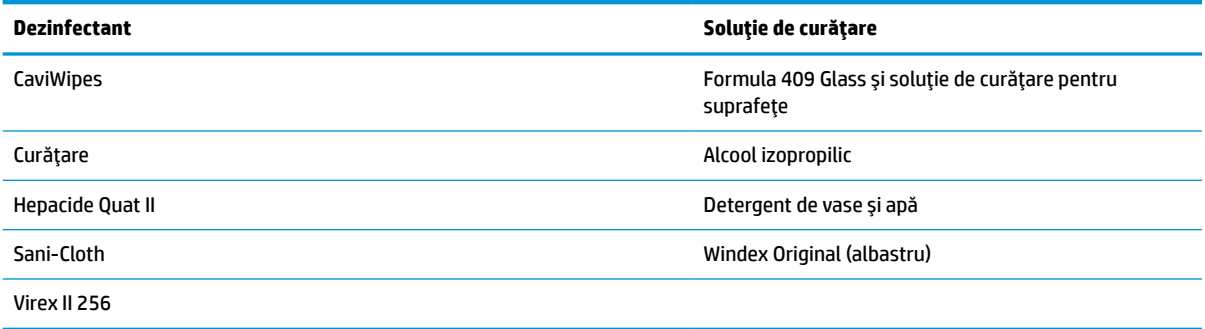

**IMPORTANT:** Dezinfectanții pot deteriora metalul. Nu se recomandă utilizarea acestora pe carcase.

Nu pulverizaţi şi nu turnaţi substanţe de curăţare direct pe unitate.

Nu utilizați soluțiile în formă concentrată.

Nu utilizați aerosoli, solvenți sau substanțe abrazive.

Nu utilizaţi şervete din hârtie sau lavete aspre pentru curăţarea geamurilor.

## **Curăţarea carcasei şi a suprafeţei geamurilor**

- **1.** Înmuiaţi o lavetă moale într-o soluţie de curăţare recomandată. Asiguraţi-vă că aplicaţi soluţia mai întâi pe lavetă. Stoarceți lichidul excedentar din lavetă.
- **2.** Utilizaţi laveta pentru a şterge suprafaţa unităţii. Folosiţi beţişoare de urechi din bumbac, puţin înmuiate, pentru a curăţa colţurile şi canelurile.
- **3.** Utilizaţi o altă lavetă uscată pentru a îndepărta toate impurităţile lăsate de agentul de curăţare şi pentru a vă asigura că unitatea este uscată.

# <span id="page-28-0"></span>**7 Accesibilitate**

## **HP şi accesibilitatea**

Deoarece compania HP lucrează pentru a îmbina diversitatea, includerea şi munca/viaţa în structura companiei, acest lucru este reflectat în tot ceea ce face HP. Compania HP se străduieşte să creeze un mediu cuprinzător, concentrat asupra conectării oamenilor la puterea tehnologiei, în întreaga lume.

### **Găsirea instrumentelor de tehnologie de care aveţi nevoie**

Tehnologia poate dezlănțui potențialul dumneavoastră uman. Tehnologia de asistare elimină barierele și vă ajută să creaţi independenţă la domiciliu, la birou şi în comunitate. Tehnologia de asistare ajută la creşterea, menținerea și îmbunătățirea capabilităților funcționale ale tehnologiei electronice și informaționale. Pentru mai multe informații, consultați Găsirea celei [mai bune tehnologii de asistare,](#page-29-0) la pagina 24.

### **Angajamentul companiei HP**

Compania HP s-a angajat să furnizeze produse şi servicii care sunt accesibile pentru persoanele cu dizabilităţi. Acest angajament stă la baza diversităţii obiectivelor companiei şi contribuie la asigurarea faptului că beneficiile tehnologiei sunt disponibile pentru toţi.

Ţelul companiei HP privind accesibilitatea este de a proiecta, a produce şi a comercializa produse şi servicii care pot fi utilizate efectiv de către oricine, inclusiv de către persoanele cu dizabilităţi, fie ca atare, fie prin intermediul unor dispozitive de asistare.

Pentru a atinge ţelul respectiv, această Politică de accesibilitate stabileşte şapte obiective cheie care ghidează acțiunile companiei HP. Se așteaptă ca toți managerii și angajații de la HP să susțină aceste obiective și implementarea acestora, în conformitate cu funcțiile și responsabilitățile lor:

- Creşterea gradului de conştientizare a problemelor de accesibilitate în cadrul companiei HP şi asigurarea instruirii necesare angajaţilor pentru a proiecta, a produce, a comercializa şi a livra produse şi servicii accesibile.
- Dezvoltarea liniilor directoare privind accesibilitatea pentru produse și servicii și responsabilizarea grupurilor de dezvoltare a produselor pentru implementarea acestor linii directoare acolo unde este fezabil din punct de vedere competitiv, tehnic și economic.
- Implicarea persoanelor cu dizabilități în dezvoltarea liniilor directoare privind accesibilitatea și în proiectarea şi testarea produselor şi serviciilor.
- Documentarea caracteristicilor de asistare şi disponibilizarea în mod public a informaţiilor despre produsele şi serviciile HP, într-o formă accesibilă.
- Stabilirea relațiilor cu principalii furnizori de tehnologie și soluții de asistare.
- Sprijinirea activităţilor interne şi externe de cercetare şi dezvoltare care îmbunătăţesc tehnologia de asistare relevantă pentru produsele şi serviciile HP.
- Susținerea și aducerea contribuției la standardele industriale și recomandările pentru accesibilitate.

### <span id="page-29-0"></span>**Asociaţia internaţională a specialiştilor în accesibilitate (International Association of Accessibility Professionals - IAAP)**

IAAP este o asociaţie non-profit concentrată asupra promovării profesiunii dedicate accesibilităţii prin intermediul reţelelor, educaţiei şi certificării. Obiectivul este de a-i ajuta pe specialiştii în accesibilitate să-şi dezvolte şi să-şi perfecţioneze carierele, precum şi să faciliteze integrarea de către organizaţii a caracteristicilor de accesibilitate în produsele şi infrastructura lor.

Ca membră fondatoare, compania HP s-a alăturat pentru a participa, împreună cu alte organizaţii, la promovarea domeniului accesibilităţii. Acest angajament susţine ţelul companiei HP de a proiecta, produce şi comercializa produse şi servicii cu caracteristici de accesibilitate, care pot fi utilizate efectiv de către persoanele cu dizabilităţi.

Asociaţia IAAP va învigora profesiile prin conectarea la nivel global a persoanelor individuale, a studenţilor şi a organizaţiilor pentru a învăţa unii de la alţii. Dacă sunteţi interesat să aflaţi mai multe, accesaţi <http://www.accessibilityassociation.org> pentru a vă alătura comunității online, a vă înregistra pentru buletine informative şi a afla despre opţiunile de apartenenţă.

## **Găsirea celei mai bune tehnologii de asistare**

Oricine, inclusiv persoanele cu dizabilităţi sau cu limitări legate de vârstă trebuie să aibă posibilitatea de a comunica, de a se exprima şi de a se conecta cu lumea utilizând tehnologia. Compania HP este dedicată creșterii conștientizării accesibilității pe plan intern și în rândul clienților și partenerilor săi. Indiferent dacă este vorba despre fonturi mari, care sunt simplu de citit, despre recunoaşterea vocii, care vă permite să vă odihniţi mâinile sau despre orice altă tehnologie de asistare care vă ajută într-o situaţie specială, varietatea de tehnologii de asistare face produsele HP mai simplu de utilizat. Cum alegeţi?

### **Evaluarea nevoilor dumneavoastră**

Tehnologia poate dezlănțui potențialul dumneavoastră. Tehnologia de asistare elimină barierele și vă ajută să creaţi independenţă la domiciliu, la birou şi în comunitate. Tehnologia de asistare (TA) ajută la creşterea, mentinerea și îmbunătățirea capabilităților funcționale ale tehnologiei electronice și informaționale.

Puteţi să alegeţi din multe produse cu tehnologie de asistare. Evaluarea dumneavoastră din punct de vedere al nevoilor de accesibilitate vă poate permite să evaluaţi câteva produse, să răspundeţi la întrebări şi să facilitați alegerea celei mai bune soluții pentru situația dumneavoastră. Veți vedea că specialiștii calificați să efectueze evaluări ale nevoilor de accesibilitate vin din multe domenii, unii fiind licențiați și autorizați în fizioterapie, în terapie ocupatională, în patologia vorbirii/limbii și în alte domenii de expertiză. Alte persoane, care nu sunt autorizate sau licențiate, pot să furnizeze, de asemenea, informații pentru evaluare. Va fi necesar să vă interesaţi în legătură cu experienţa şi domeniul de expertiză al persoanei respective, precum şi despre tariful cerut, pentru a determina dacă aceasta este corespunzătoare pentru nevoile dumneavoastră.

### **Accesibilitate pentru produsele HP**

Următoarele legături furnizează informaţii despre caracteristicile de accesibilitate şi tehnologia de asistare, dacă este cazul, incluse în diferite produse HP. Aceste resurse vă vor ajuta să selectaţi caracteristicile şi produsele specifice cu tehnologie de asistare care corespund cel mai bine situaţiei dumneavoastră.

- HP Elite x3 Opțiuni de accesibilitate (Windows 10 Mobile)
- PC-uri HP Opțiuni de accesibilitate pentru Windows 7
- [PC-uri HP Opţiuni de accesibilitate pentru Windows 8](http://support.hp.com/us-en/document/c03672465)
- [PC-uri HP Opţiuni de accesibilitate pentru Windows 10](http://support.hp.com/us-en/document/c04763942)
- Tablete HP Slate 7 Activarea [caracteristicilor de accesibilitate pe tableta HP \(Android 4.1/Jelly Bean\)](http://support.hp.com/us-en/document/c03678316)
- PC-uri HP SlateBook Activarea [caracteristicilor de accesibilitate](http://support.hp.com/us-en/document/c03790408) (Android 4.3, 4.2/Jelly Bean)
- <span id="page-30-0"></span>● PC-uri HP Chromebook – Activarea [caracteristicilor de accesibilitate pe HP Chromebook sau Chromebox](https://support.google.com/chromebook/answer/177893?hl=en&ref_topic=9016892) [\(Chrome OS\)](https://support.google.com/chromebook/answer/177893?hl=en&ref_topic=9016892)
- [Cumpărături HP periferice pentru produsele HP](http://store.hp.com/us/en/ContentView?eSpotName=Accessories&storeId=10151&langId=-1&catalogId=10051)

Dacă aveţi nevoie de asistenţă suplimentară referitoare la caracteristicile de accesibilitate ale produsului dumneavoastră HP, consultați Contactarea serviciului de asistență, la pagina 27.

Legături suplimentare către partenerii şi furnizorii externi care pot oferi asistenţă suplimentară:

- [Informaţii de accesibilitate pentru produsele Microsoft](http://www.microsoft.com/enable) (Windows 7, Windows 8, Windows 10, Microsoft [Office\)](http://www.microsoft.com/enable)
- Informații de accesibilitate pentru produsele Google (Android, Chrome, Google Apps)
- [Tehnologii de asistare sortate după tipul de dizabilitate](http://www8.hp.com/us/en/hp-information/accessibility-aging/at-product-impairment.html)
- [Tehnologii de asistare sortate după tipul de produs](http://www8.hp.com/us/en/hp-information/accessibility-aging/at-product-type.html)
- [Furnizori de tehnologii de asistare cu descrierile produselor](http://www8.hp.com/us/en/hp-information/accessibility-aging/at-product-descriptions.html)
- Asociaţia industriei tehnologiilor de asistare [\(Assistive Technology Industry Association ATIA\)](http://www.atia.org/)

## **Standarde şi legislaţie**

### **Standarde**

Secţiunea 508 a standardelor FAR (Federal Acquisition Regulation) a fost creată de Consiliul de acces din SUA (US Access Board) pentru a reglementa accesul la tehnologia de informaţii şi de comunicaţii (TIC) pentru persoanele cu dizabilităţi fizice, senzoriale sau cognitive. Standardele conţin criterii tehnice specifice pentru diverse tipuri de tehnologii, precum și cerințe de performanță care se concentrează asupra capacităților funcționale ale produselor vizate. Criteriile specifice acoperă aplicațiile software și sistemele de operare, informațiile bazate pe web și aplicațiile, computerele, produsele de telecomunicații, video și multimedia, precum şi produsele închise autonome.

### **Ordinul 376 – EN 301 549**

Standardul EN 301 549 a fost creat de Uniunea Europeană în cadrul Ordinului 376 ca bază pentru un set de instrumente online pentru achizițiile publice de produse TIC. Standardul specifică cerințele de accesibilitate funcţională aplicabile pentru produsele şi serviciile TIC, împreună cu o descriere a procedurilor de testare şi a metodologiei de evaluare pentru fiecare cerinţă de accesibilitate.

### **Instrucţiuni de accesibilitate a conţinutului de pe web (Web Content Accessibility Guidelines - WCAG)**

Recomandările privind accesibilitatea conţinutului web (Web Content Accessibility Guidelines - WCAG) din cadrul Iniţiativei de accesibilitate web (Web Accessibility Initiative - WAI) a W3C îi ajută pe proiectanţii şi dezvoltatorii web să creeze site-uri care corespund mai bine cerințelor persoanelor cu dizabilități sau cu limitări legate de vârstă. Recomandările WCAG promovează accesibilitatea la nivelul întregii game de conținut web (text, imagini, audio și video) și de aplicații web. Recomandările WCAG pot fi testate cu precizie, sunt simplu de înțeles și de utilizat și oferă dezvoltatorilor web flexibilitate pentru a inova. De asemenea, au fost aprobate recomandările WCAG 2.0, ca [ISO/IEC 40500:2012.](http://www.iso.org/iso/iso_catalogue/catalogue_tc/catalogue_detail.htm?csnumber=58625/)

Recomandările WCAG vizează în special barierele întâmpinate la accesarea conţinutului web de către persoanele cu dizabilităţi vizuale, auditive, fizice, cognitive şi neurologice, precum şi de către utilizatorii mai vârstnici ai internetului, care au nevoi de accesibilitate. Recomandările WCAG 2.0 definesc caracteristicile conţinutului accesibil:

- <span id="page-31-0"></span>● **Perceptibil** (de exemplu, prin posibilitatea de a asigura alternative de text pentru imagini, subtitluri pentru conţinutul audio, adaptabilitatea prezentărilor şi contrastul culorilor)
- **Operabil** (prin posibilitatea de a asigura accesul la tastatură, contrastul culorilor, temporizarea la operaţiile de intrare, evitarea blocării şi capacitatea de navigare)
- **Inteligibil** (prin posibilitatea de a asigura lizibilitatea, predictibilitatea și asistența la operațiile de intrare)
- **Robust** (de exemplu, prin posibilitatea de a asigura compatibilitatea cu tehnologiile de asistare)

### **Legislaţie şireglementări**

Accesibilitatea la tehnologia informaţiei şi la informaţii a devenit un subiect cu o importanţă legislativă din ce în ce mai mare. Legăturile listate mai jos oferă informaţii despre cele mai importante legi, reglementări şi standarde.

- **[Statele Unite](http://www8.hp.com/us/en/hp-information/accessibility-aging/legislation-regulation.html#united-states)**
- **[Canada](http://www8.hp.com/us/en/hp-information/accessibility-aging/legislation-regulation.html#canada)**
- **[Europa](http://www8.hp.com/us/en/hp-information/accessibility-aging/legislation-regulation.html#europe)**
- **[Marea Britanie](http://www8.hp.com/us/en/hp-information/accessibility-aging/legislation-regulation.html#united-kingdom)**
- **[Australia](http://www8.hp.com/us/en/hp-information/accessibility-aging/legislation-regulation.html#australia)**
- [În întreaga lume](http://www8.hp.com/us/en/hp-information/accessibility-aging/legislation-regulation.html#worldwide)

## **Resurse şi legături utile privind accesibilitatea**

Următoarele organizații pot fi resurse utile pentru informații despre dizabilități și limitări legate de vârstă.

**MOTĂ:** Aceasta nu este o listă exhaustivă. Aceste organizații sunt indicate numai în scopuri informaționale. Compania HP nu își asumă nicio responsabilitate pentru informațiile sau contactele pe care le găsiți pe Internet. Lista de pe această pagină nu implică niciun gir din partea companiei HP.

### **Organizaţii**

- Asociația americană a persoanelor cu dizabilități (American Association of People with Disabilities -AAPD)
- Asociaţia programelor privind legile referitoare la tehnologiile de asistare (The Association of Assistive Technology Act Programs - ATAP)
- Asociaţia persoanelor care suferă de pierderea auzului, din America (Hearing Loss Association of America - HLAA)
- Centrul de asistentă tehnică și instruire în tehnologia informației (Information Technology Technical Assistance and Training Center - ITTATC)
- **Lighthouse International**
- Asociatia natională a surzilor (National Association of the Deaf)
- Federația națională a nevăzătorilor (National Federation of the Blind)
- Societatea de inginerie şi tehnologie de asistare pentru reabilitare din America de Nord (Rehabilitation Engineering & Assistive Technology Society of North America - RESNA)
- Telecommunications for the Deaf and Hard of Hearing, Inc. (TDI)
- Inițiativa de accesibilitate web (Web Accessibility Initiative WAI) a W3C

### <span id="page-32-0"></span>**Instituţii educaţionale**

- Universitatea de Stat din California, Northridge, Centrul pentru dizabilități (CSUN)
- Universitatea din Wisconsin Madison, Centrul de urmărire
- Universitatea din Minnesota Programul de acomodare la computer

### **Alte resurse privind dizabilităţile**

- **Programul de asistență tehnică ADA (Americans with Disabilities Act)**
- ILO Global Business and Disability Network
- **EnableMart**
- Forumul European pentru Dizabilități (European Disability Forum)
- Rețeaua de acomodare la serviciu (Job Accommodation Network)
- Microsoft Enable

### **Legături HP**

[Formularul nostru web de contact](https://h41268.www4.hp.com/live/index.aspx?qid=11387)

Ghid HP pentru siguranță și confort

[Vânzări HP în sectorul public](https://government.hp.com/)

## **Contactarea serviciului de asistenţă**

### **NOTĂ:** Asistența este numai în limba engleză.

- În atenția clienților care sunt surzi sau au deficiențe de auz și care au întrebări despre asistența tehnică sau accesibilitatea produselor HP:
	- Utilizaţi TRS/VRS/WebCapTel pentru a apela (877) 656-7058, de luni până vineri, între orele 6 şi 21, Ora regiunii muntoase.
- Clienții care au alte dizabilități sau limitări legate de vârstă și care au întrebări despre asistența tehnică sau accesibilitatea produselor HP, sunt rugaţi să aleagă una din următoarele opţiuni:
	- Apelaţi (888) 259-5707, de luni până vineri, între orele 6 şi 21, Ora regiunii muntoase.
	- Completaţi [Formularul de contact pentru persoane cu dizabilităţi sau limitări legate de vârstă](https://h41268.www4.hp.com/live/index.aspx?qid=11387).

# <span id="page-33-0"></span>**8 Specificaţii**

# **Specificaţii ale scanerului**

### **Tabelul 8-1 Specificaţii ale scanerului**

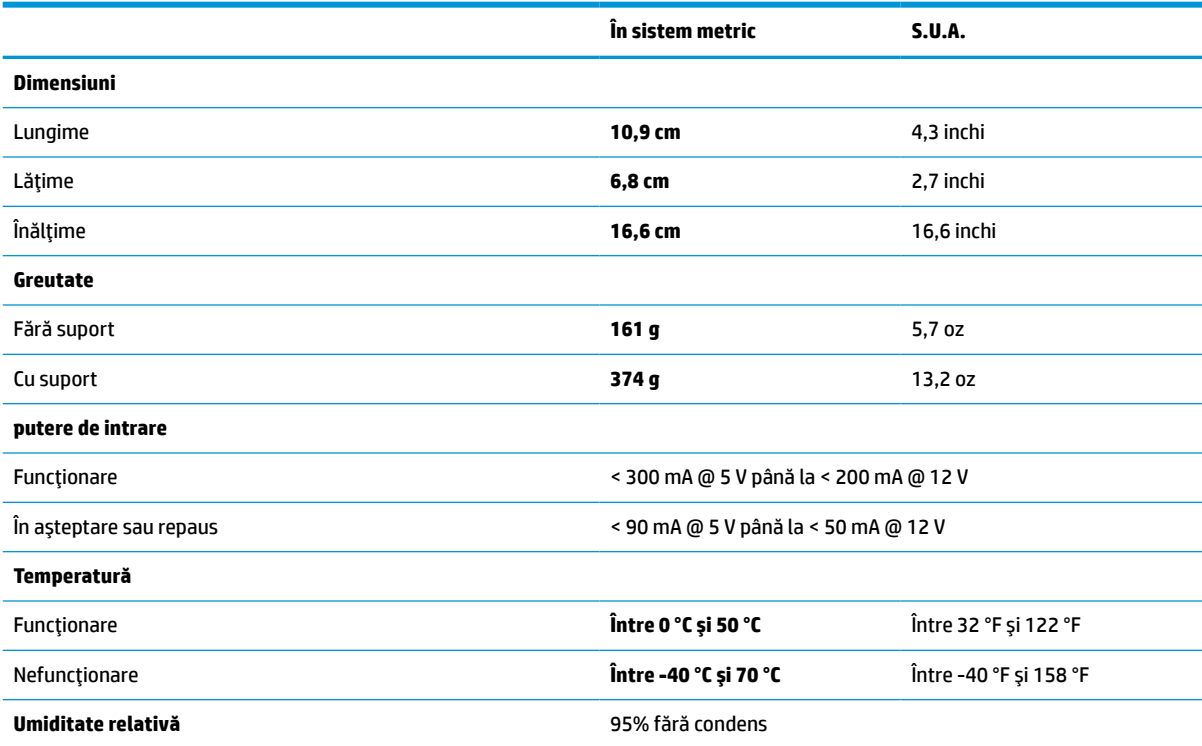

# **Adâncimea câmpului (DOF) (tipică)\***

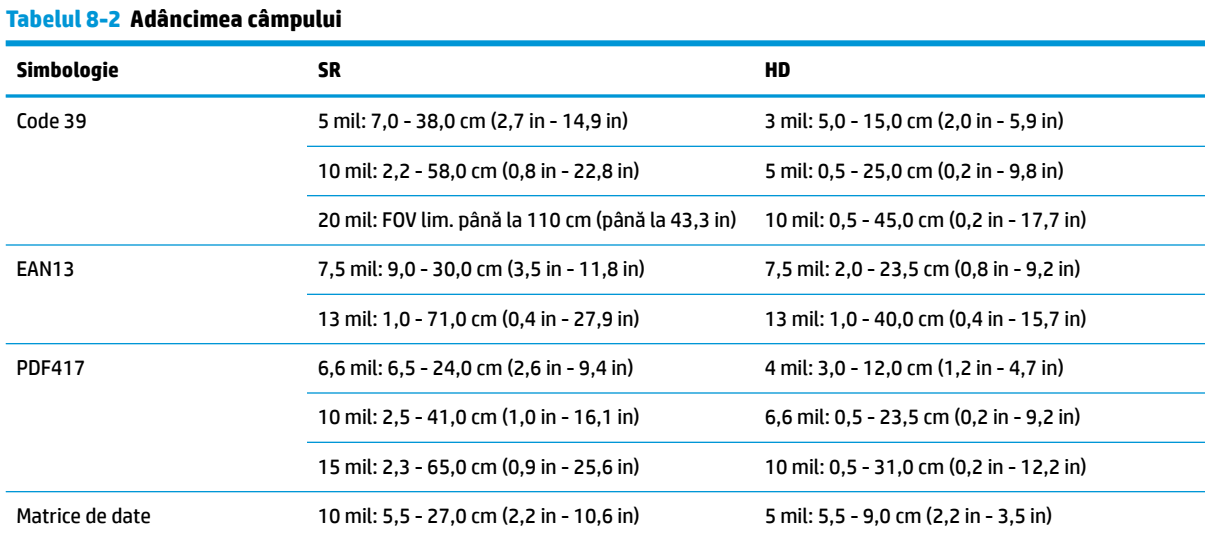

#### <span id="page-34-0"></span>**Tabelul 8-2 Adâncimea câmpului (Continuare)**

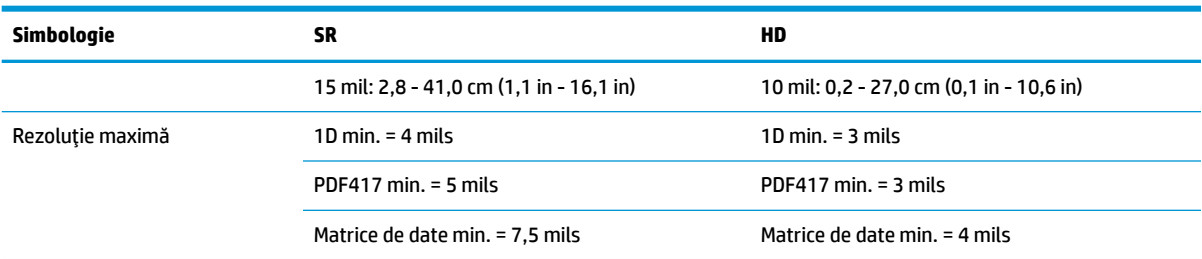

\* 13 mils DOF în baza EAN. Toate celelalte coduri 1D sunt Code 39. Toate etichetele din categoria A, lumină ambiantă tipică, 20 °C, înclinaţia etichetei 10°.

## **Capacitate de decodificare**

#### **Tabelul 8-3 Capacitate de decodificare**

#### **Capacitate de decodificare**

#### **Coduri de bare 1D**

UPC/EAN/JAN (A, E, 13, 8), UPC/EAN/JAN (inclusiv P2 /P5), UPC/EAN/JAN (inclusiv ISBN / Bookland & ISSN), cupoane UPC/EAN, cod 39 (inclusiv ASCII complet), Code 39 Trioptic, Code39 CIP (domeniul farmaceutic francez), LOGMARS (Code 39 cu cifră standard de verificare activată), PPT danez, Code 32 (cod farmaceutic italian 39), Code 128, Code 128 ISBT, Interleaved 2 din 5, Standard 2 din 5, Interleaved 2 din 5 CIP (HR), Industrial 2 din 5, Discrete 2 din 5, Matrix 2 din 5, IATA 2 din 5 cod transport aerian, Code 11, Codabar, Codabar (NW7), ABC Codabar, EAN 128, Code 93, MSI, PZN, Plessey, Anker Plessey, GS1 DataBar omnidirecţional, GS1 DataBar limitat, GS1 DataBar extins, GS1 DataBar trunchiat, DATABAR cupon extins.

#### **Coduri suprapuse 2D**

Scanerul poate decodifica următoarele simbologii, folosind cadre multiple (cum ar fi decodificarea multi-cadru): matrice de date, matrice de date inversă. Puteţi configura matricea de date pentru următorii parametri: Stil normal sau inversat, pătrat sau dreptunghiular, lungime date (1 - 3600 de caractere), Maxicode, coduri QR (coduri QRM, micro QR şi coduri QR multiple), coduri aztece, poştale - (poşta australiană, japoneză, poşta KIX, cod Planet, Postnet, codul Royal Mail (RM45CC), cod de bare inteligent (IMB), poşta suedeză, poșta portugheză), LaPoste A/R 39, PDF-417, MacroPDF, Micro PDF417, GS1 Composites (1 - 12), CIP13 francezª; GS1 DataBar suprapus; GS1 DataBar omnidirecţional suprapus; GS1 DataBar suprapus extins; GSI Databar Composites; cod sensibil chinezesc; Coduri 2D inversate<sup>b</sup>.

<sup>a</sup> Se permite gestionarea acestui parametru cu ULE.<br>**b** SW poate aplica sistemul pormal linyers de control

<sup>b</sup> SW poate aplica sistemul normal/invers de control al decodificării pentru următoarele simbologii: matrice de date, QR, Micro QR, aztec şi cod sensibil chinezesc.